Revise en línea los detalles de su reclamo de beneficios y la información de sus sueldos. 1

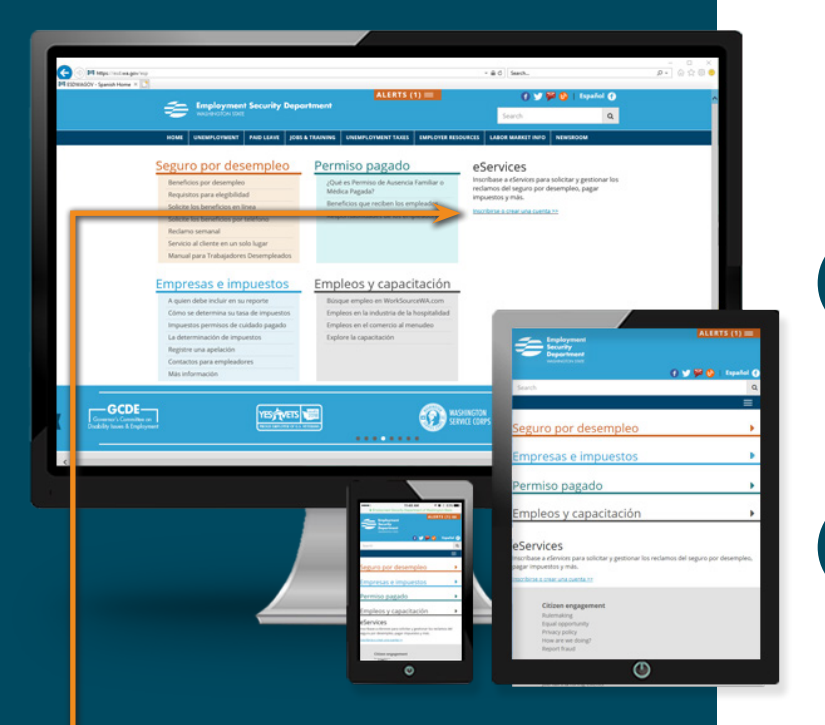

Visite esd.wa.gov/espanol, y bajo eServices seleccione *¡Inscribirse o crear una cuenta!*

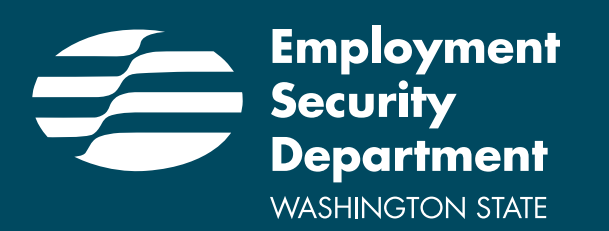

El Departamento para la Seguridad del Empleo es un empleador/programa con oportunidades equitativas. Previa solicitud equipos auxiliares y servicios están disponibles para los individuos con discapacidades. Los servicios de ayuda con el idioma están disponibles y gratis para los individuos con un dominio limitado del inglés. Servicio de Retransmisión Washington: 711

# TRES PASOS FÁCILES

### **Crear su cuenta Secure Access Washington (SAW) en esd.wa.gov/espanol.**

En la página principal en español de esd.wa.gov/espanol. Bajo eServices, por favor seleccione *!Inscribirse o crear una cuenta!*

2

### **Contestar unas cuantas preguntas para verificar su identidad.**

No se apresure a contestar las preguntas de verificación de identidad. Si contesta una mal, el sistema no lo reconocerá.

# 3

## **Confirmar su dispositivo.**

Lo hará cuando ponga su número de teléfono y seleccione tres preguntas reto. Haga clic en *Terminar*.

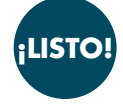

### **¡Listo para comenzar!**

Seleccione solicite beneficios por desempleo, maneje su reclamo actual y anterior, o vea sus sueldos anteriores.

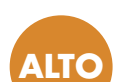

#### **Si tiene problemas para crear su nueva cuenta SAW**  Llame al (855) 682-0785.

**Antes de llamar,** cierre su navegador, espere 15 minutos y luego trate otra vez.

Revise con cuidado el nombre de usuario, contraseña y las respuestas a las preguntas de verificación de identidad.